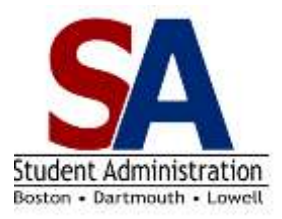

## *How to View Your Mid-term Progress Report*

Your instructor may choose to enter a mid-term progress report for you. We have asked instructors to send an email to notify a student when a progress report has been posted.

Follow the instructions below to view the Progress Report tab in WISER. You may see one of the following codes:

Key: SATisfactory & CAUtion Ta FAIling or Never Attended

Your advisor will also receive information concerning your progress report. You are encouraged to contact your instructor or advisor with any questions or concerns about the progress report.

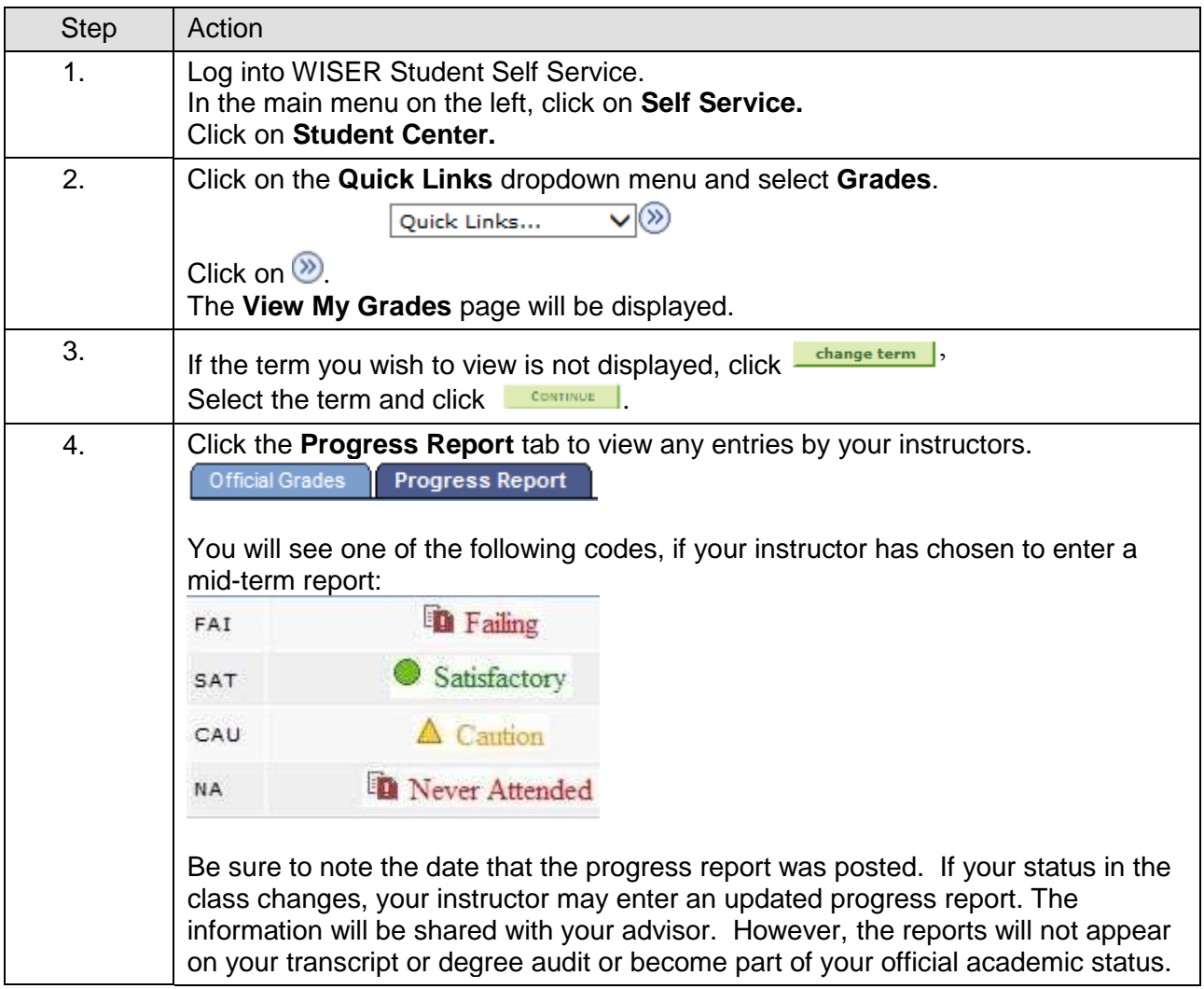